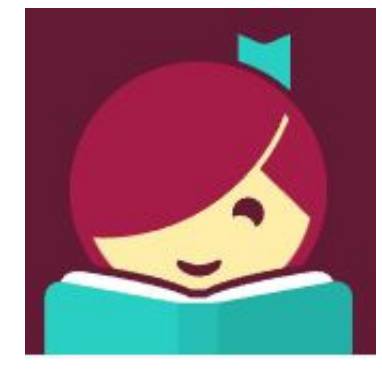

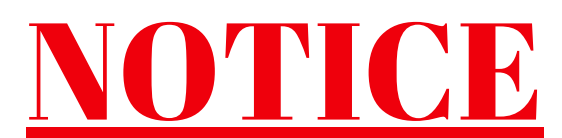

Libby will be experiencing some maintenance Tues, Feb. 28th, which will allow it to merge with the new App available to our patrons!

This means patrons will need to remove their "old card" from the system, and re-enter their credentials in the Libby App anytime after Feb. 28th. This will allow their account to connect through the new connection. This will need to be done with every collection they've added as well.

Patrons should NOT delete the Libby App, just remove their old card. See instruction below.

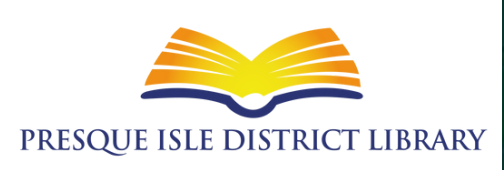

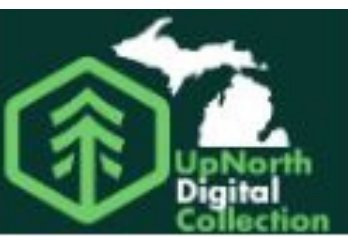

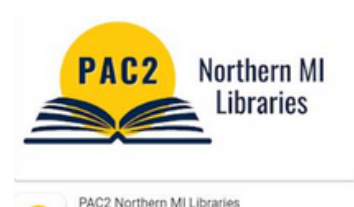

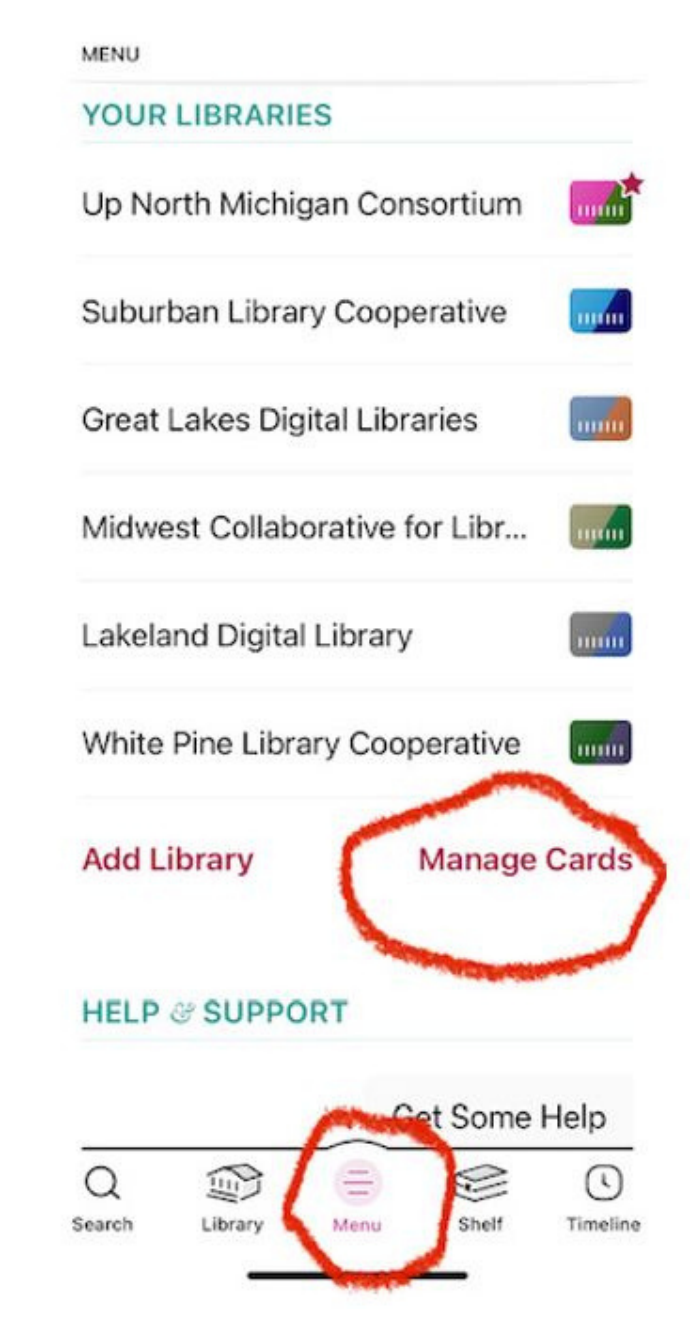

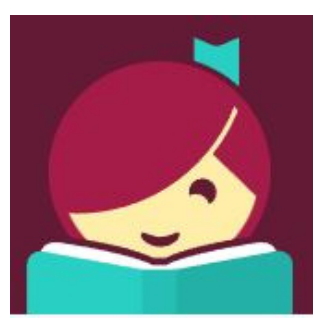

#### STEP<sub>1</sub>

Open the Libby App.

Go to "Menu "

Select "Manage Cards "

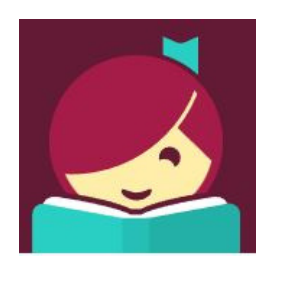

STEP<sub>2</sub>

Select "Actions " on your collection card.

Then select "Remove Card" from the list.

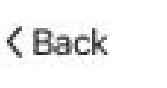

You have one card at this library. and 5 cards at other libraries.

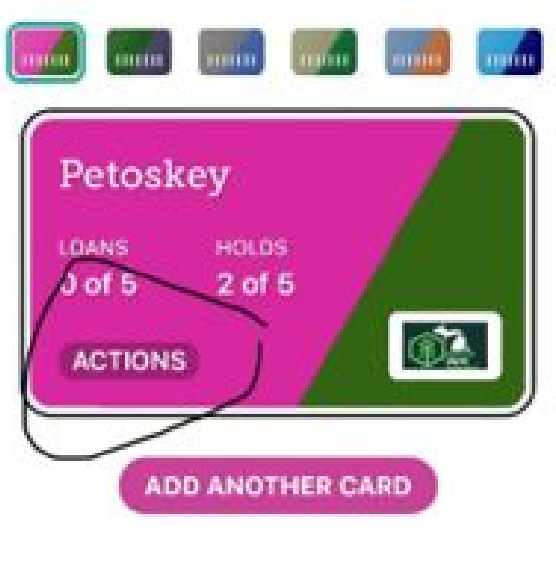

ß

Library

Search

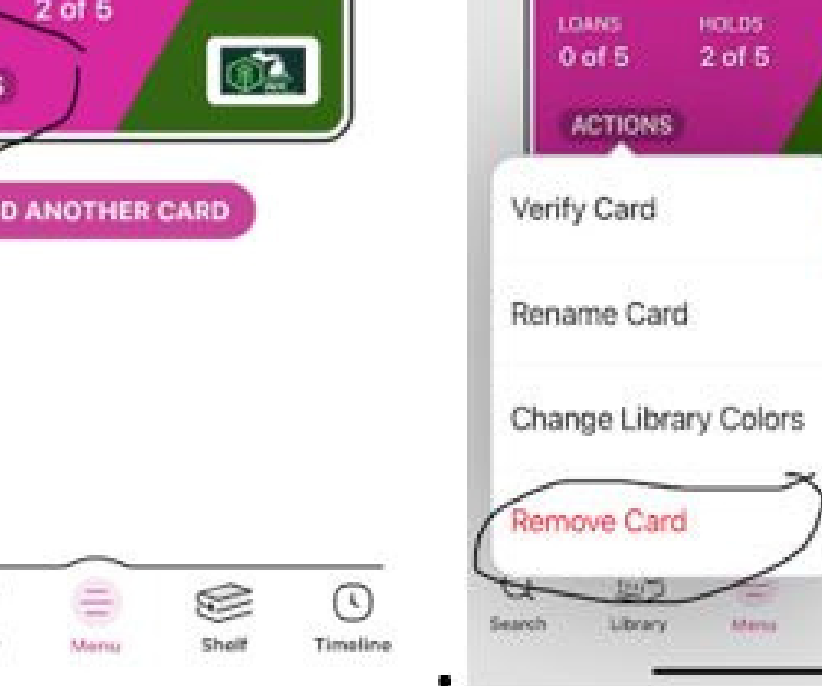

 $9:10 - 7$ 

 $<sub>Back</sub>$ </sub>

You have one card at this library, and 5 cards at other libraries.

Petoskey

 $-22$ 

Œ

 $\odot$ 

Timeline

S

Shelf

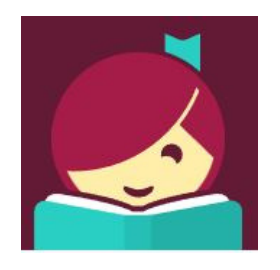

 $\triangle$  Back

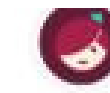

You have no cards at this library,

and 5 cards at other libraries.

STEP<sub>3</sub>

Select "Add A Card"

Then select "Sign In With My Card"

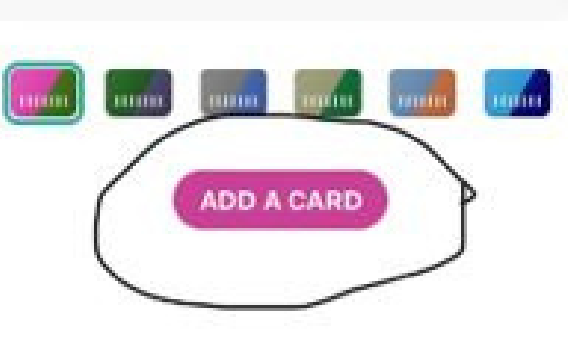

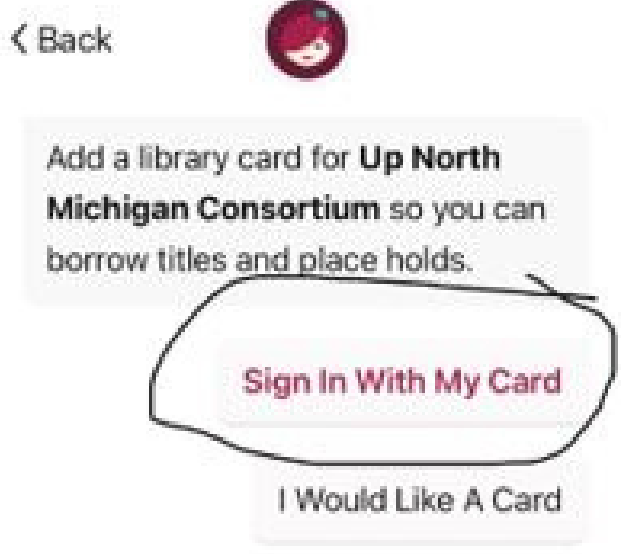

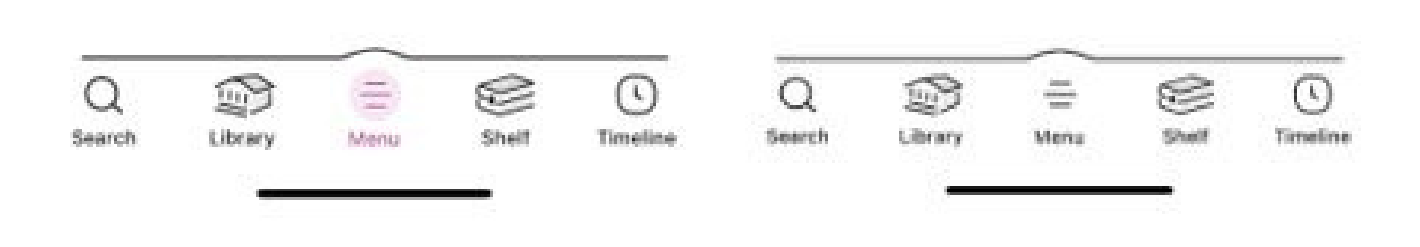

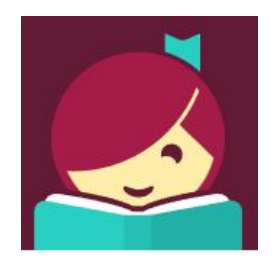

< Back

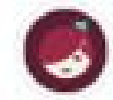

Let's sign into your account. Where do you use your library card?

Petoskey District Library

Alcona County Library

Alden District Library

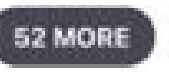

∩

#### PARTNER LIBRARIES

With a few limitations, your cards at some partner libraries can be used here too.

Addison Township Public Library

Allen Park Public Library

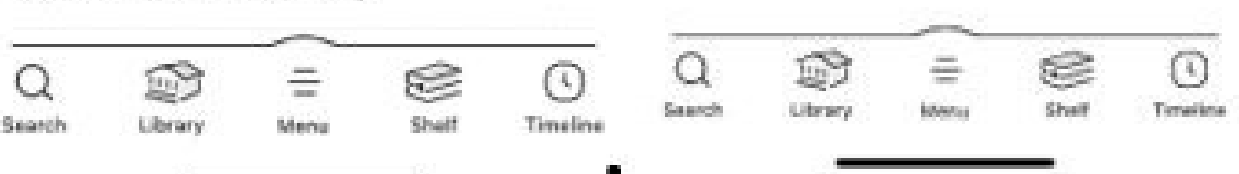

<Back

Enter your library account details.

number printed on your library card,

Sign In

(If you need help, get in touch.)

86150500000

usually time

STEP<sub>4</sub>

Select "Presque Isle District Library " from the list.

Enter your Library Card Number when prompted. Then select "Sign In "

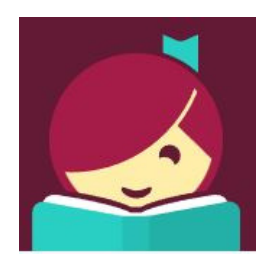

<Back

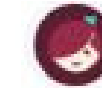

STEP<sub>5</sub>

Your Library Card should show with your current information on your card.

This means the new connection is now operating within your Libby App.

Okay, you're signed in! Here is your library card.

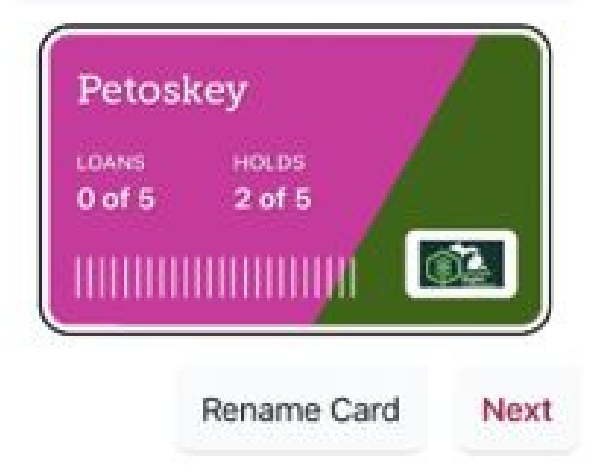

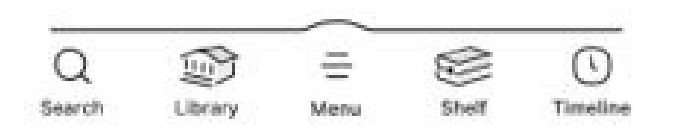

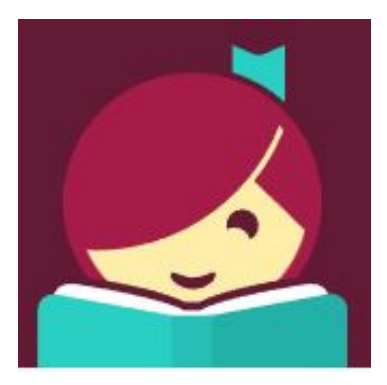

# **Congratulations!**

#### **You 're ready to use our digital content!**

Your improved connection should be up-and-running!

If you have any questions, please give your local PIDL Branch a call at 989.734.2477

This updated merge will allow Libby to sync with the new PAC 2 Northern MI Libraries App, or BiblioApp, to provide better service to our digital patrons!

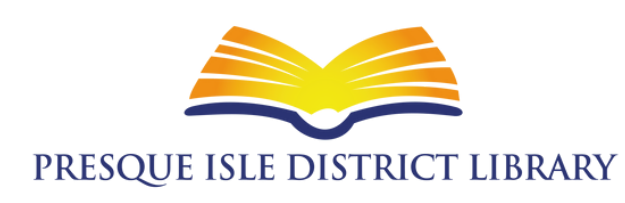

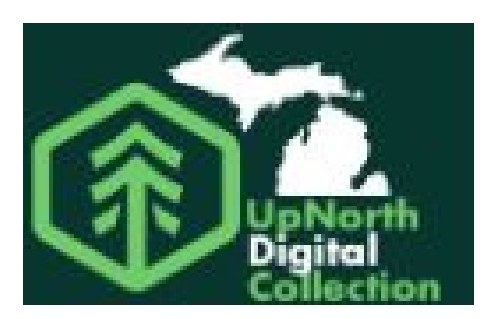

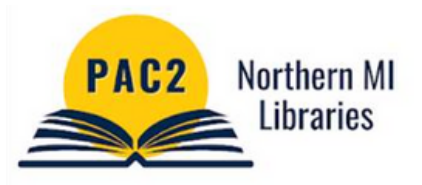

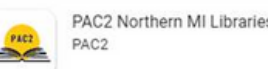